#### **FORMATO 1: EJECUCIÓN FÍSICA Y FINANCIERA, PARA FIDEICOMISOS DE CATEGORÍA NO REEMBOLSABLES**

Versión 4.10

#### **INSTRUCTIVO**

**NOTA:** Deben completar y presentar este formulario los fideicomisos de categoría no reembolsables y Mixtos.

#### **OBJETIVO**

El objetivo de este instructivo es proporcionar los lineamientos para completar la información de ejecución física y financiera de los fideicomisos de categoría no reembolsables, con el fin de cumplir con lo dispuesto en el artículo 88, numeral 3), literal b) numeral romano i) de la Ley del Presupuesto General e Ingresos y Egresos del Estado Decreto 54-2022 vigente para el Ejercicio Fiscal 2024.

**OBSERVACIÓN: Previo a llenar la información del formulario de Información General deben considerarse los siguientes apartados:** 

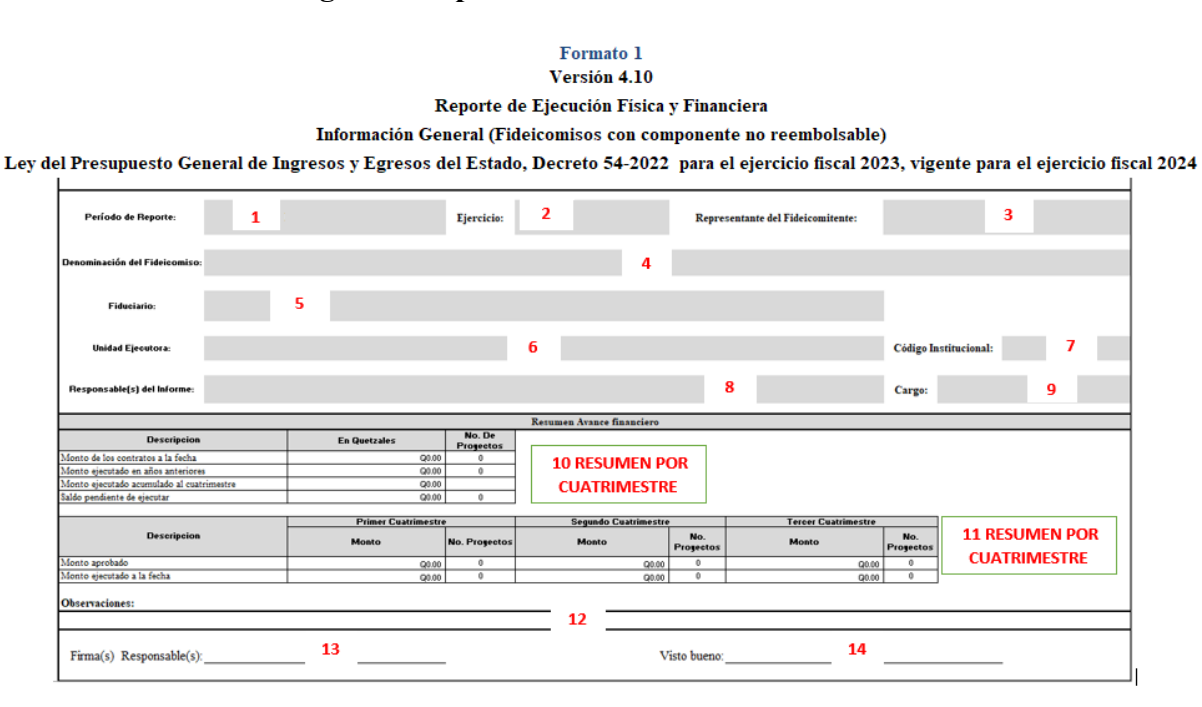

- **1. Resumen de Avance Financiero:** presenta la información consolidada y acumulada de la ejecución financiera de los proyectos. Estas casillas están bloqueadas por lo que no podrán modificarse. Debe tomarse en consideración que la información que se ingrese en las bases de datos se reflejará, en forma consolidada, en este espacio.
- **2. Resumen de Ejecución Financiera por cuatrimestre:** Se muestra, en resumen, la información consolidada por cuatrimestre. Toma las cifras de la base de datos del avance financiero; al igual que anterior, estas celdas están bloqueadas y no se pueden modificar.

#### **INFORMACIÓN GENERAL:**

- **1. Período de Reporte:** Se debe indicar el período del cuatrimestre a presentar seleccionando una de las opciones que proporciona dicha casilla. Ejemplo: Enero – abril.
- **2. Ejercicio:** Debe indicar el ejercicio fiscal que se está reportando, seleccionando una de las opciones que proporciona esta casilla. Ejemplo: 2016.
- **3. Representante del Fideicomitente:** Debe indicar el nombre de la Entidad que representa al Estado de Guatemala con base en la escritura del fideicomiso. Ejemplo: Ministerio de Agricultura, Ganadería y Alimentación.
- **4. Denominación del Fideicomiso:** Debe incluir el nombre del Fideicomiso con base en la escritura de su creación o en la última modificada si este fuera el caso.
- **5. Fiduciario:** Debe incluir el nombre del fiduciario del fideicomiso, con base en su escritura de su creación o en la última modificada si este fuera el caso. Ejemplo: Banco de Desarrollo Rural, S.A.
- **6. Unidad Ejecutora:** Debe indicar el nombre de la Unidad Ejecutora, de no existir Unidad Ejecutora, indique la entidad que administra y ejecuta el fideicomiso. Ejemplo: FONACYT.
- **7. Código Institucional:** Debe ingresar el código de la Unidad Ejecutora según el Manual de Clasificaciones Presupuestarias del Sector Público, de lo contario coloque "no aplica". Ejemplo: 11160-223
- **8. Responsable:** Debe colocar el(los) nombre(s) del(los) encargado(s) o responsable(s) de la información que se presenta en el informe.
- **9. Cargo:** Debe colocar el(los) nombre(s) del(los) cargo(s) del(los) responsable(s) designado(s) en la casilla anterior.
- **10. Resumen de Avance Financiero Acumulado:** Estas casillas se encuentran vinculadas en un 100 % con la información digitada en cada cuatrimestre.
- **11. Resumen por Cuatrimestre:** Estas casillas se encuentran vinculadas en un 100% con la información digitada en cada cuatrimestre. Es importante tomar en cuenta que una vez presentado el informe cuatrimestral, los montos no deberían variar en la presentación de los siguientes cuatrimestres, sin embargo, de existir información nueva que amerite modificar cuatrimestres anteriores, ésta debe reflejarse en el área de observaciones y ampliarla mediante anexo donde se detallen las variaciones.
- **12. Observaciones:** Esta casilla se debe describir en forma resumida la forma de ejecución del fideicomiso, así como detallar las modificaciones a los cuatrimestres anteriores, en

caso necesario adjuntar en anexo la documentación de respaldo. Ejemplo: El cuatrimestre anterior varió por Q. 0.00 debido al proyecto….

- **13. Firma del responsable:** Debe colocar la(s) firma(s) del(los) responsable(s) de la presentación de la información, así como la firma del visto bueno de la Autoridad correspondiente.
- **14. Visto Bueno:** Espacio destinado para la aprobación del formulario.

#### **BASE DE DATOS DE AVANCE FINANCIERO**

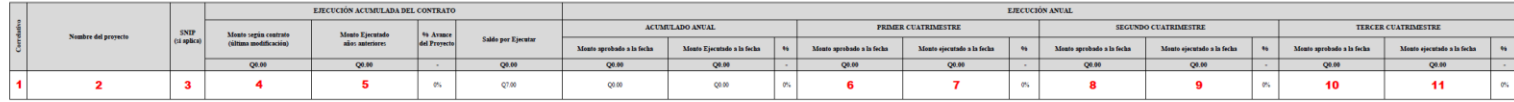

- **1. Correlativo:** Debe ingresar un número correlativo de los proyectos. Ejemplo: 1, 2,3,…
- **2. Nombre del proyecto:** Debe colocar el nombre del proyecto que se está ejecutando
- **3. SNIP:** Debe colocar el número de SNIP (Sistema Nacional de Inversión Pública) asignado por la Secretaria de Planificación y Programación de la Presidencia.

#### **Ejecución acumulada en el contrato**

- **4. Monto según contrato:** Debe ingresarse el monto a ejecutar según el contrato del proyecto, en caso que el contrato tenga modificaciones debe tomarse la última modificación.
- **5. Monto ejecutado en años anteriores:** Esta casilla aplica a proyectos multianuales, en la cual debe ingresarse manualmente el monto ejecutado acumulado al año anterior del período que se está reportando. Ejemplo: Para un proyecto que inició en el año 2011y aún tiene ejecución pendiente para el período que se está reportando (2016), debe ingresarse la cantidad acumulada que se tiene ejecutada hasta el año 2015.

#### **Ejecución anual**

- **6. Aprobado a la fecha:** Debe ingresar el monto aprobado de los proyectos correspondientes al primer cuatrimestre de enero a abril.
- **7. Ejecutado a la fecha:** Debe ingresar el monto ejecutado de los proyectos correspondientes al primer cuatrimestre de enero a abril.
- **8. Aprobado a la fecha:** Debe ingresar el monto aprobado de los proyectos correspondientes al segundo cuatrimestre de mayo a agosto.
- **9. Ejecutado a la fecha:** Debe ingresar el monto ejecutado de los proyectos correspondientes al segundo cuatrimestre de mayo a agosto.
- **10. Aprobado a la fecha:** Debe ingresar el monto aprobado de los proyectos correspondientes al tercer cuatrimestre de septiembre a diciembre.
- **11. Ejecutado a la fecha:** Debe ingresar el monto ejecutado de los proyectos correspondientes al tercer cuatrimestre de septiembre a diciembre.

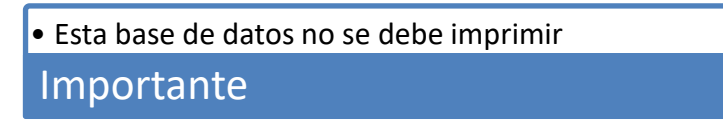

#### **BASE DE DATOS DE AVANCE FÍSICO:**

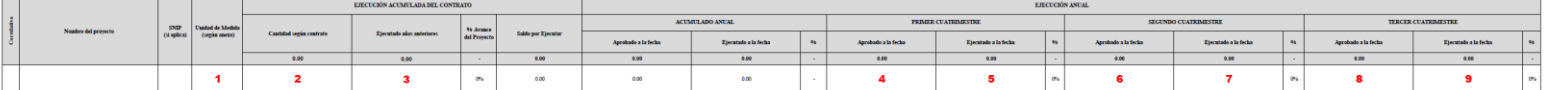

**1. Unidad de medida:** Seleccione del clasificador de unidades de medida adjunto, la forma con la cual cuantificará la producción del bien o servicio sujeto a seguimiento; de no existir ninguna unidad de medida que se acople a la ejecución del proyecto, incluya la que más se aproxime.

#### **Ejecución Acumulada del Contrato**

- **2. Cantidad según contrato:** Debe ingresarse la cantidad a ejecutar según el contrato del proyecto, en caso que el contrato tenga modificaciones debe tomarse la última modificación. Ejemplo: Los kilómetros de carretera que se construirán según el contrato.
- **3. Monto ejecutado en años anteriores:** Esta casilla aplica a proyectos multianuales, en la cual debe ingresarse manualmente la cantidad ejecutada acumulada al año anterior del período que se está reportando. Ejemplo: Para un proyecto que inició en el año 2011y aún tiene ejecución pendiente para el período que se está reportando (2016), debe ingresarse la cantidad acumulada que se tiene ejecutada hasta el año 2015.

#### **Ejecución Anual**

- **4. Aprobado a la fecha:** Debe ingresar la cantidad aprobada de los proyectos correspondientes al primer cuatrimestre de enero a abril.
- **5. Ejecutado a la fecha:** Debe ingresar el monto ejecutado de los proyectos correspondientes al primer cuatrimestre de enero a abril.
- **6. Aprobado a la fecha:** Debe ingresar la cantidad aprobada de los proyectos correspondiente al segundo cuatrimestre de mayo a agosto.
- **7. Ejecutado a la fecha:** Debe ingresar el monto ejecutado de los proyectos correspondientes al segundo cuatrimestre de mayo a agosto.
- **8. Aprobado a la fecha:** Debe ingresar la cantidad aprobada de los proyectos correspondientes al tercer cuatrimestre de septiembre a diciembre.
- **9. Ejecutado a la fecha:** Debe ingresar el monto ejecutado de los proyectos correspondientes al tercer cuatrimestre de septiembre a diciembre.

• Esta base de datos no se debe imprimir Importante

#### **IMPRESIÓN DE REPORTES POR CUATRIMESTRE:**

Para imprimir los reportes que deben presentarse a la Dirección de Fideicomisos se deben seguir lo siguientes pasos:

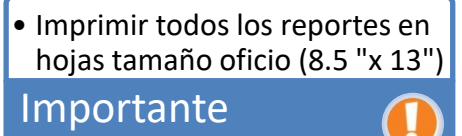

- **1. Formulario 1 -Información General-:** Para generar este reporte hacer lo siguiente:
	- a. Ubicarse en la pestaña de datos y resumen

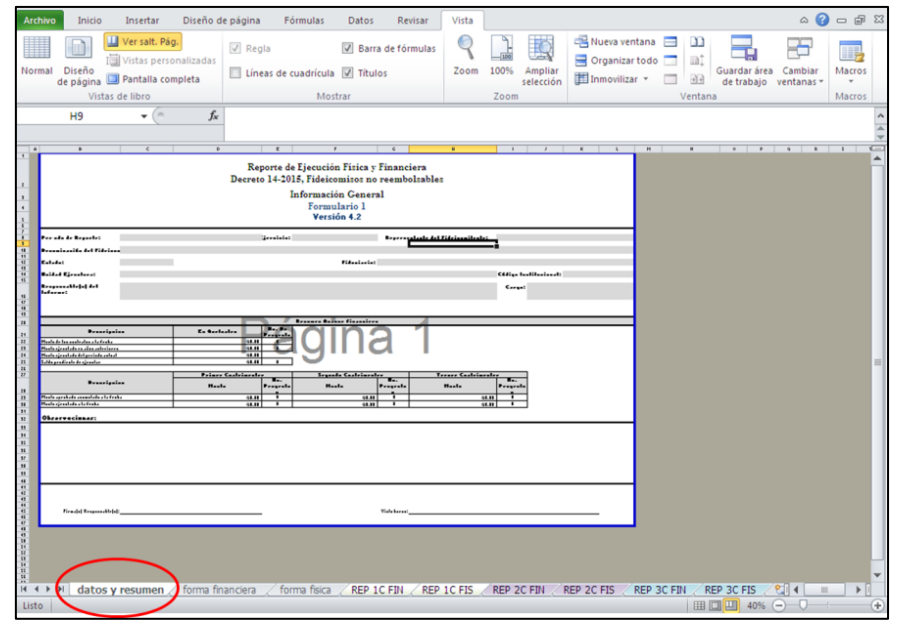

b. Enviar a imprimir

- **2. Reporte de ejecución financiera**: Para generar este reporte deberá:
	- a. Colocarse en la pestaña **1CFIN, 2CFIN ó 3CFIN,** dependiendo del cuatrimestre que se reporta.

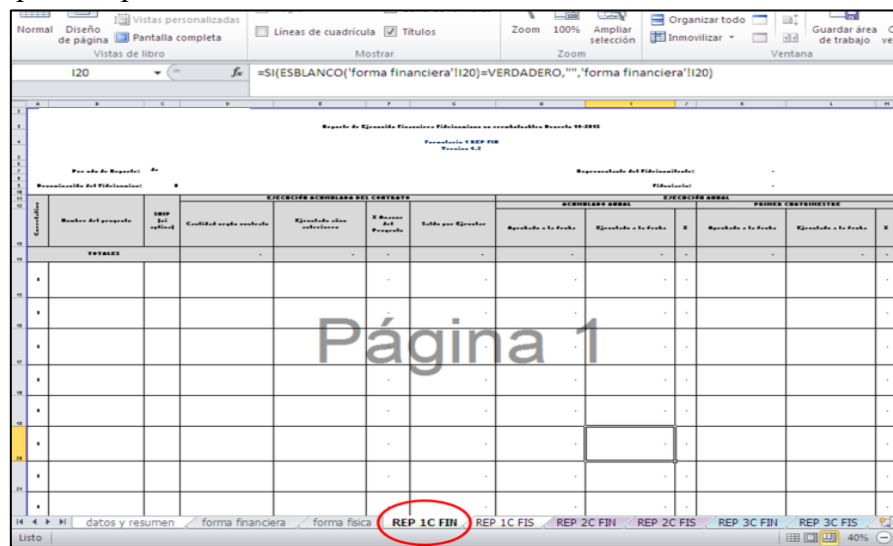

- b. Utilizar el FILTRO predeterminado realizando los siguientes pasos:
	- i. Ubicarse en la celda O14,

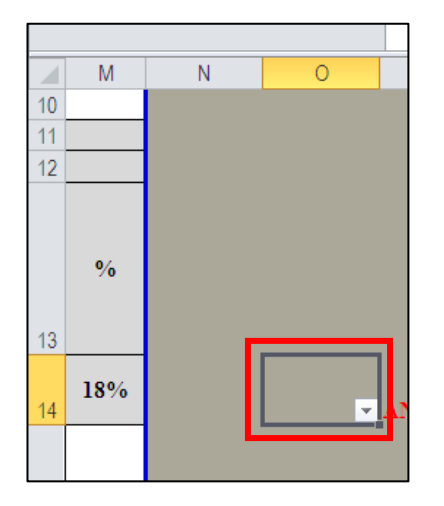

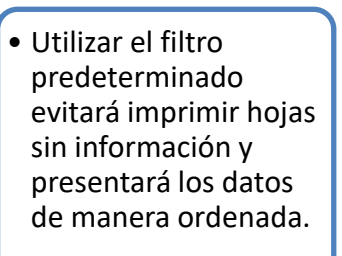

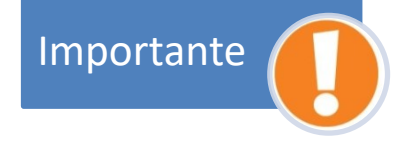

ii. Hacer clic en el siguiente ícono:

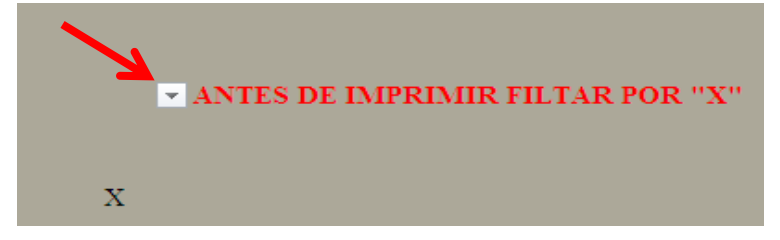

iii. Se desplegará un cuadro que se presentará varias opciones:

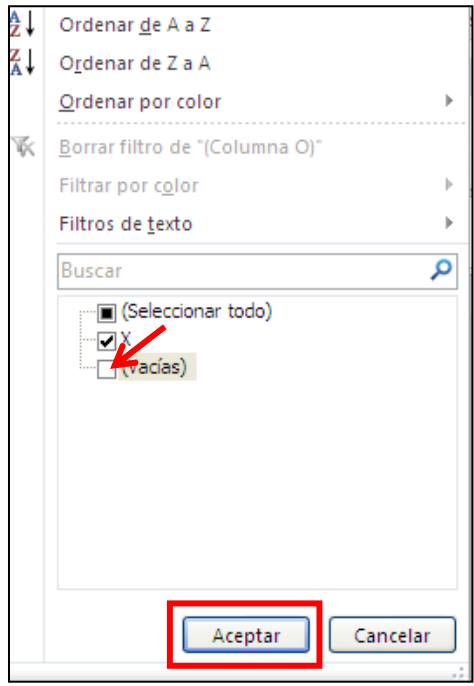

- iv. Debe hacer clic en la opción "(vacías)" para desmarcarla (quitar el cheque).
- v. Luego darle clic en el ícono "aceptar"
- c. por último, imprimir.
- **3. Reporte de Avance Físico:** Para generar este reporte deberá:
	- a. Ubicarse en la pestaña: **1CFIS, 2CFIS ó 3CFIS**, dependiendo del cuatrimestre que se reporta.

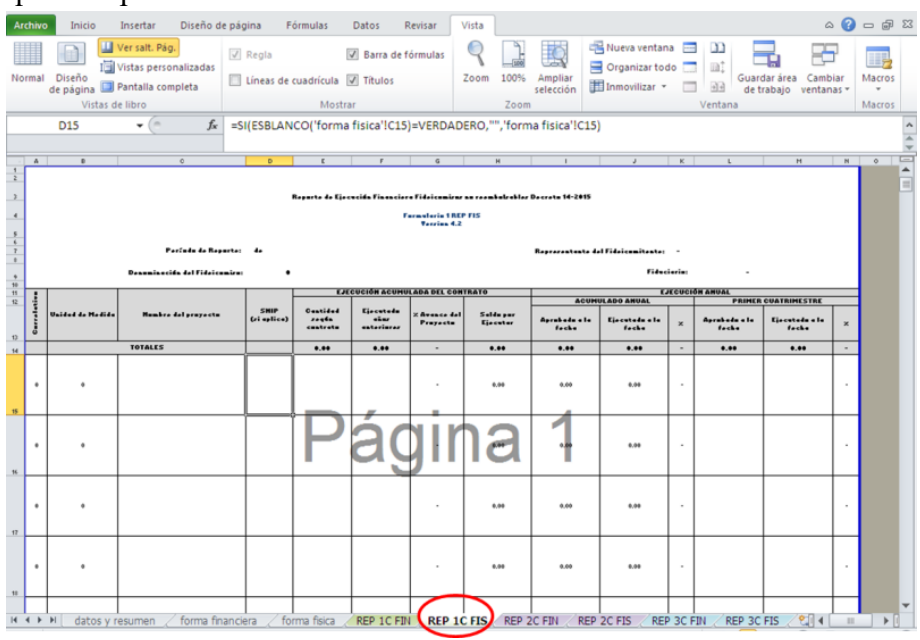

b. Ubicarse en la celda P14.

- c. Aplicar el filtro predeterminado (usar el procedimiento detallado en el numeral 2 anterior).
- d. Por último, imprimir.

### **Reportes que se deben presentar, según el período:**

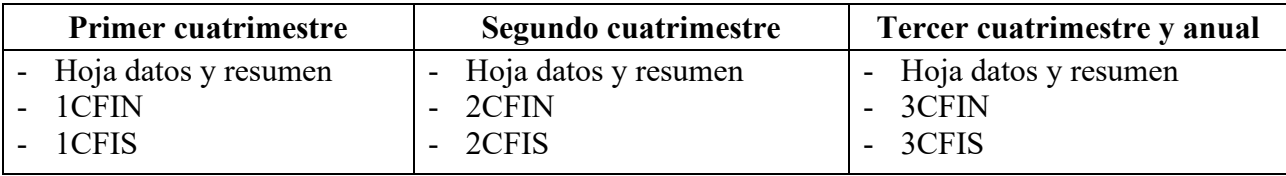

• Junto con los documentos impresos debe entregarse un disco compacto con los archivos originales **en formato Excel**.

Importante

## Sistema de Contabilidad Integrada Gubernamental<br>Clasificadores - Presupuesto - Reportes

# PAGINA : 1 DE 3<br>FECHA : 2/05/2024<br>HORA : 11:42.33<br>REPORTE: R00806093.rpt

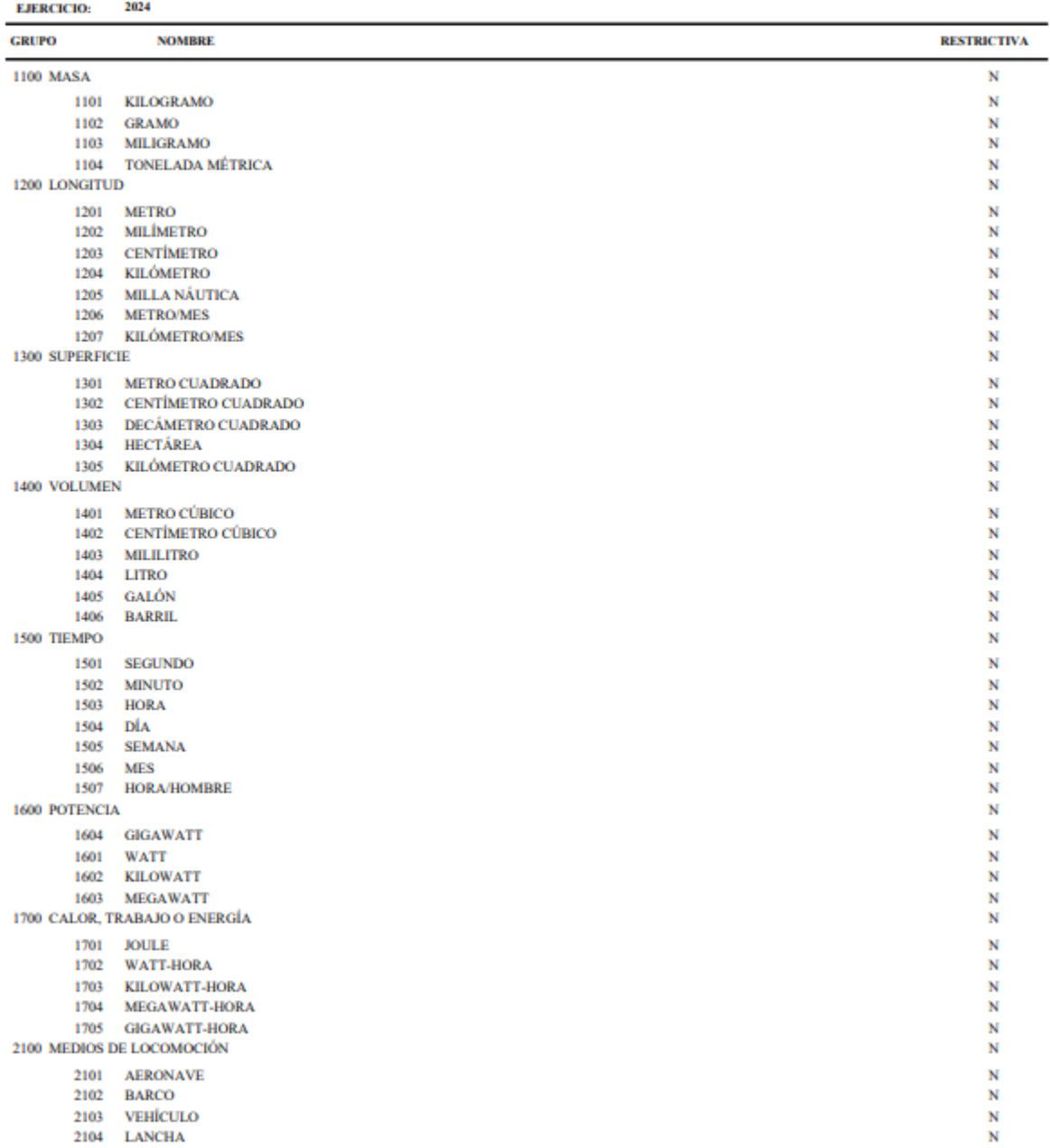

**Unidades de Medida** 

### Sistema de Contabilidad Integrada Gubernamental<br>Clasificadores - Presupuesto - Reportes **Unidades de Medida**

# PAGINA : 2 DE 3<br>FECHA : 2/05/2024<br>HORA : 11:42.33<br>REPORTE: R00806093.rpt

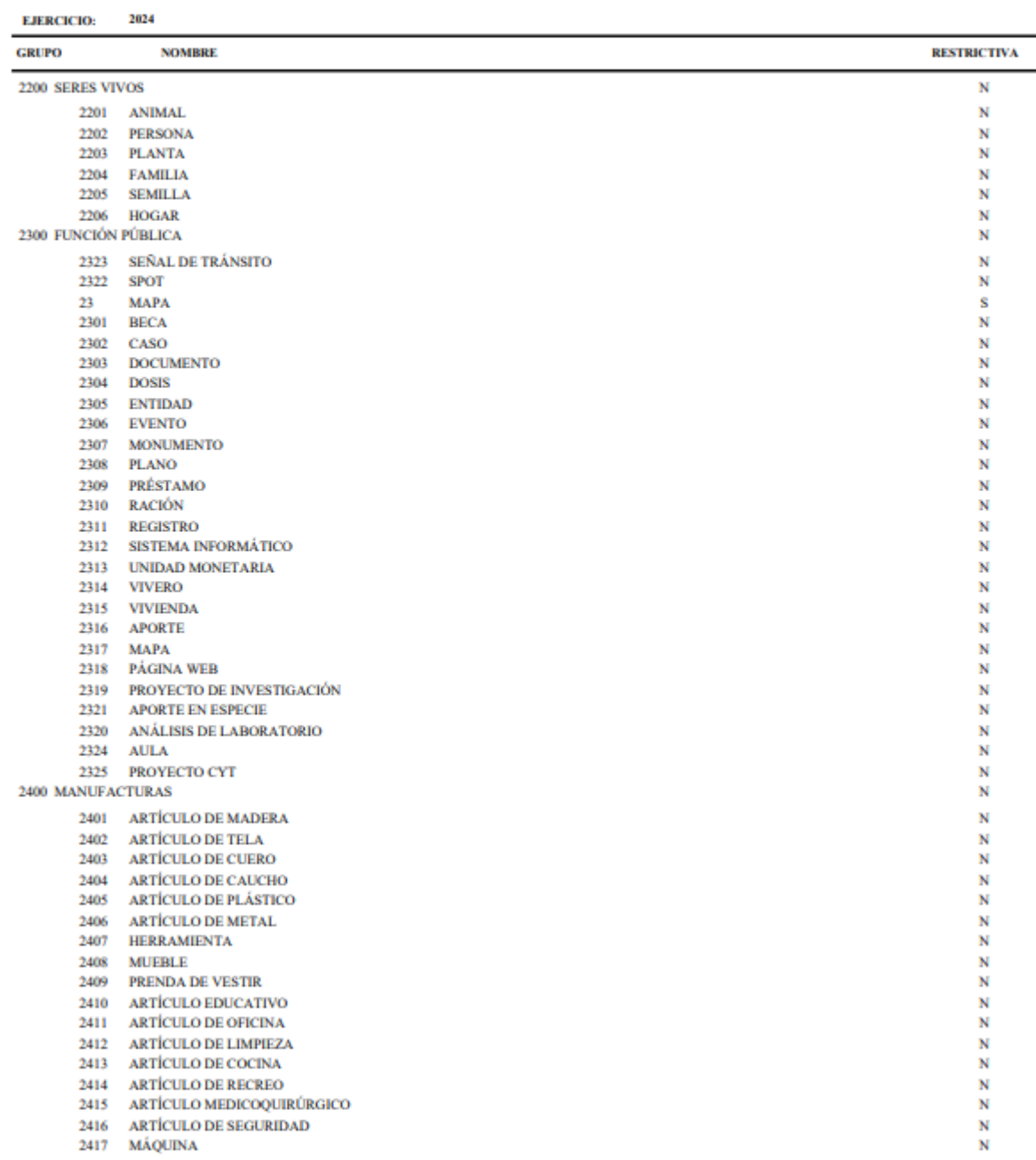

### Sistema de Contabilidad Integrada Gubernamental<br>Clasificadores - Presupuesto - Reportes **Unidades de Medida**

# PAGINA : 3 DE 3<br>FECHA : 2/05/2024<br>HORA : 11:42.33<br>REPORTE: R00806093.rpt

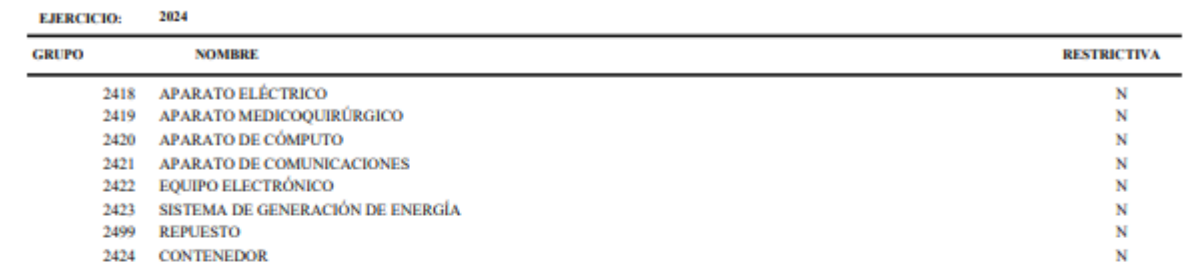

2424 CONTENEDOR